# **pytuber Documentation**

*Release 22.5*

**Christodoulos Tsoulloftas**

**May 08, 2022**

# **CONTENTS**

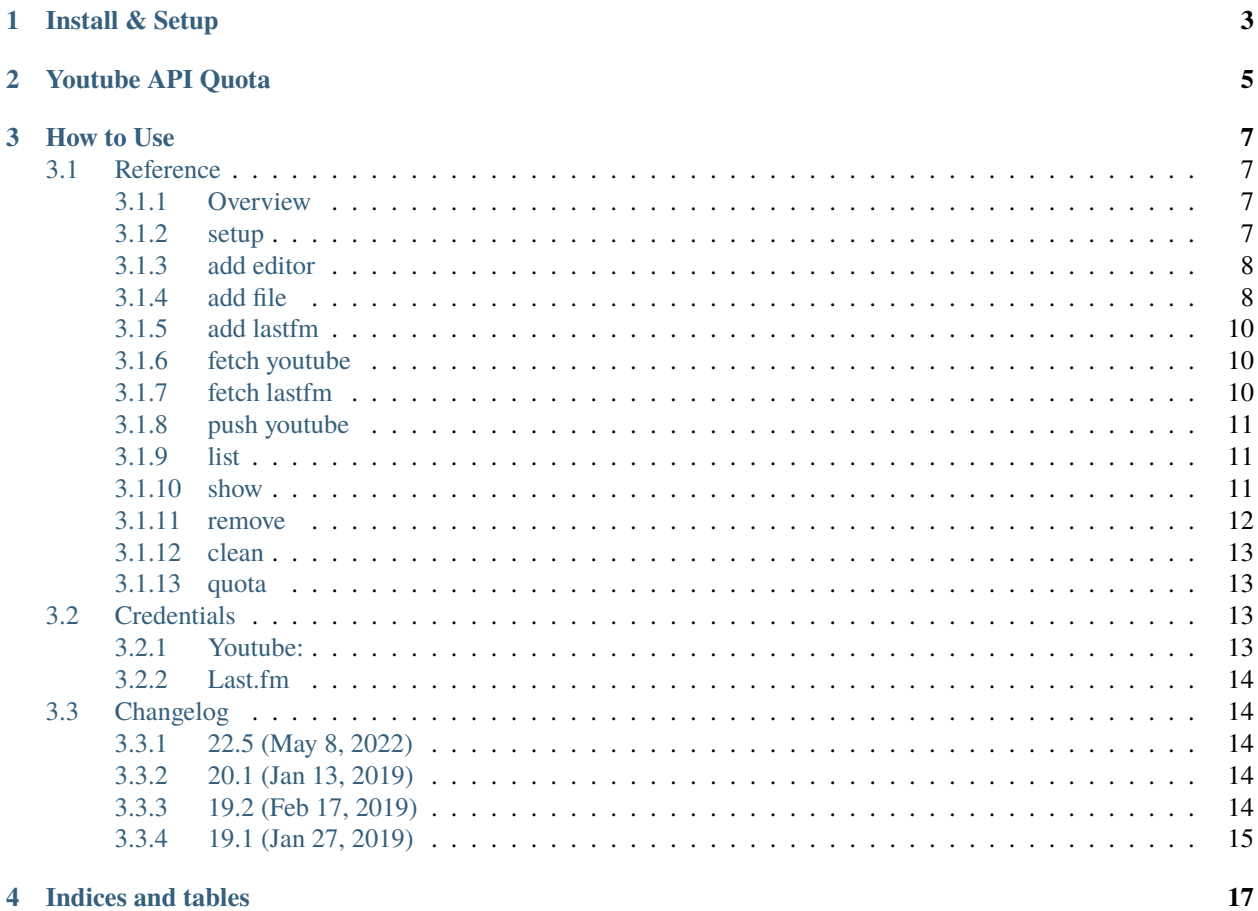

#### **pytuber is a cli tool to manage your music playlists on youtube.**

- Generate playlists from [Last.fm](https://www.last.fm) or
- Import from file formats: XSPF, JSPF, M3U
- Create with a simple copy paste in a text editor
- Search and match tracks to Youtube videos
- Sync pytuber playlists (fetch/push)
- Update youtube playlist items (add/remove)
- Keep track of youtube api quota usage

Check [Documentation](https://pytuber.readthedocs.io/) | [Changelog](https://pytuber.readthedocs.io/en/latest/changelog.html)

**ONE**

# **INSTALL & SETUP**

<span id="page-6-0"></span>\$ pip install pytuber \$ pytuber setup autocomplete # Enable autocomplete

Read how to setup youtube [authentication](https://pytuber.readthedocs.io/en/latest/credentials.html)

Start creating youtube playlists

**TWO**

# **YOUTUBE API QUOTA**

<span id="page-8-0"></span>Youtube api has a daily api [quota](https://developers.google.com/youtube/v3/getting-started#quota) limit which resets at midnight Pacific Time (PT).

pytuber includes a quota calculator

#### \$ pytuber quota

Additionally to the api quota limit Youtube limits the amount of how many playlists you can create per day to only **10**.

**In case you reach that number, you can push a new playlist manually.**

- Create a playlist with *pytuber add* command
- View the playlist by using this command *pytuber show xxxx –mime*
- This mime string is base64 signature used by pytuber internally to link local to youtube playlists
- Add a youtube playlists manually from the web site and add the mime signature at the bottom of the playlist description
- Fetch the new playlist info *pytuber fetch youtube –playlists*

Afterwards you will be aple to push tracks like normally.

## **THREE**

## **HOW TO USE**

## <span id="page-10-1"></span><span id="page-10-0"></span>**3.1 Reference**

#### <span id="page-10-2"></span>**3.1.1 Overview**

This information was generated by running pytuber --help from the command line.

```
Usage: pytuber [OPTIONS] COMMAND [ARGS]...
 Create and upload music playlists to youtube.
Options:
 --version Show the version and exit.
 --help Show this message and exit.
Commands:
 add Add playlist.
 clean Cleanup orphan tracks and empty playlists.
 fetch Retrieve playlist or track info.
 list List playlists.
 push Update playlists and tracks.
 quota Show current youtube calculated quota usage.
 remove Delete one or more playlists by id.
 setup Configure api keys and credentials.
 show Show a playlist track list.
```
#### <span id="page-10-3"></span>**3.1.2 setup**

This information was generated by running pytuber setup --help from the command line.

```
Usage: pytuber setup [OPTIONS] COMMAND [ARGS]...
 Configure api keys and credentials.
Options:
  --help Show this message and exit.
Commands:
  autocomplete Enable the command auto completion.
```
(continues on next page)

(continued from previous page)

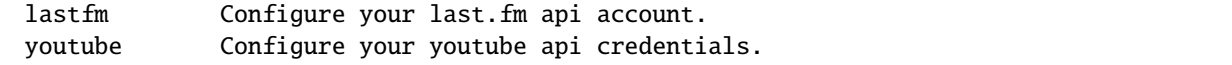

## <span id="page-11-0"></span>**3.1.3 add editor**

This information was generated by running pytuber add editor --help from the command line.

```
Usage: pytuber add editor [OPTIONS]
 Create playlist in a text editor.
Options:
 --title TEXT title
 --help Show this message and exit.
```
#### **Notes**

- Add one line per track, make sure it doesn't start with a number sign **#**
- Separate the track artist and title with a single dash **-**

#### <span id="page-11-1"></span>**3.1.4 add file**

This information was generated by running pytuber add file --help from the command line.

```
Usage: pytuber add file [OPTIONS] FILE
 Import a playlist from a text file.
Options:
 --format [txt|m3u|xspf|jspf]
 --title TEXT title
 --help Show this message and exit.
```
#### **Format: txt**

- Add one line per track, make sure it doesn't start with a number sign **#**
- Separate the track artist and title with a single dash **-**

```
Queen - Bohemian rhapsody
Queen - I want to break free
```
#### **Format: m3u**

The parser looks for *#EXTINF* directives with track information of the extended m3u.

```
#EXTINF:123, Queen - Bohemian Rhapsody
#EXTINF:123,Queen - I want to break free
```
#### **Format: xspf**

XML Shareable Playlist supported track tag structure

```
<?xml version="1.0" encoding="UTF-8"?>
<playlist version="1" xmlns="http://xspf.org/ns/0/">
   <trackList>
       <track>
            <creator>Queen</creator>
            <title>Bohemian Rhapsody</title>
        </track>
        <track>
            <creator>Queen</creator>
            <title>I want to break free</title>
       </track>
   </trackList>
</playlist>
```
#### **Format: jspf**

JSON Shareable Playlist supported track tag structure

```
{
  "playlist": {
    "track": [
      {
        "title": "Bohemian Rhapsody",
        "creator": "Queen"
      },
      {
        "title": "I want to break free",
        "creator": "Queen"
      }
    ]
 }
}
```
## <span id="page-13-0"></span>**3.1.5 add lastfm**

This information was generated by running pytuber add lastfm --help from the command line.

```
Usage: pytuber add lastfm [OPTIONS] COMMAND [ARGS]...
 Create playlists from Last.fm api.
Options:
 --help Show this message and exit.
Commands:
 artist-playlist Add a top tracks playlist by artist.
 chart-playlist Add a top tracks playlist.
 country-playlist Add a top tracks playlist by country.
 tag-playlist Add a top tracks playlist by tag.
 user-playlist Add a user type playlist.
```
#### <span id="page-13-1"></span>**3.1.6 fetch youtube**

This information was generated by running pytuber fetch youtube --help from the command line.

```
Usage: pytuber fetch youtube [OPTIONS]
 Fetch youtube online playlist and tracks data.
Options:
 --all Perform all tasks
 --playlists Create new playlists
 --tracks Update playlist items
 --help Show this message and exit.
```
## <span id="page-13-2"></span>**3.1.7 fetch lastfm**

This information was generated by running pytuber fetch lastfm --help from the command line.

```
Usage: pytuber fetch lastfm [OPTIONS]
 Fetch tracks and tags information from last.fm.
Options:
 --tracks Update the playlist tracks
 --tags Show the most popular tags
 --help Show this message and exit.
```
#### <span id="page-14-0"></span>**3.1.8 push youtube**

This information was generated by running pytuber push youtube --help from the command line.

```
Usage: pytuber push youtube [OPTIONS]
 Update youtube playlists and tracks.
Options:
 --all Perform all tasks
 --playlists Create new playlists
 --tracks Update playlist items
 --help Show this message and exit.
```
#### <span id="page-14-1"></span>**3.1.9 list**

This information was generated by running pytuber list --help from the command line.

```
Usage: pytuber list [OPTIONS]
 List playlists.
Options:
 --provider PROVIDER
 --help Show this message and exit.
```
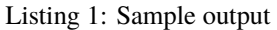

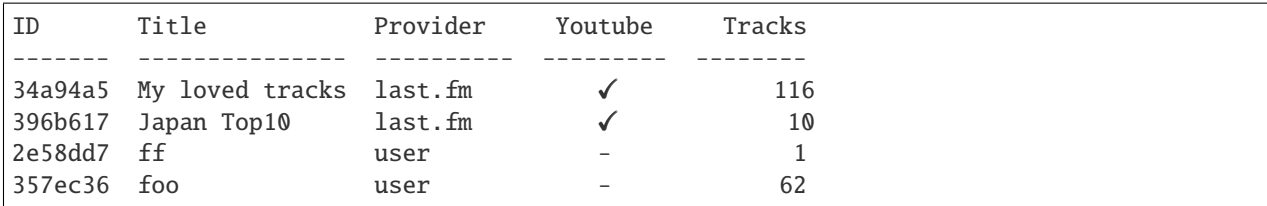

#### <span id="page-14-2"></span>**3.1.10 show**

This information was generated by running pytuber show --help from the command line.

```
Usage: pytuber show [OPTIONS] ID
  Show a playlist track list.
Options:
  --mime How to push the playlist manually
  --help Show this message and exit.
```
Listing 2: Sample output

ID: 34a94a5 Provider: last.fm

(continues on next page)

(continued from previous page)

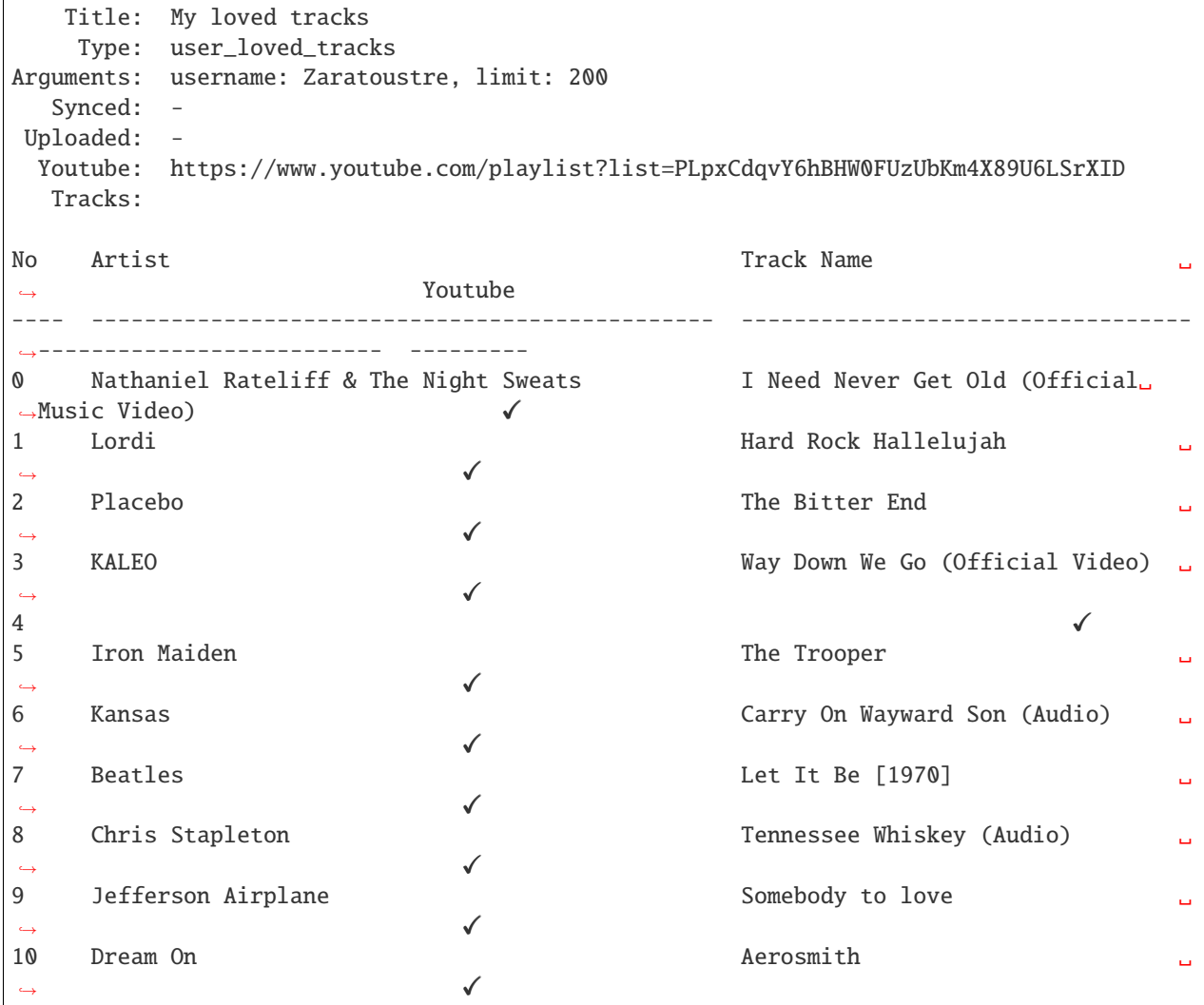

## <span id="page-15-0"></span>**3.1.11 remove**

This information was generated by running pytuber remove --help from the command line.

```
Usage: pytuber remove [OPTIONS] IDS...
 Delete one or more playlists by id.
Options:
  --help Show this message and exit.
```
## <span id="page-16-0"></span>**3.1.12 clean**

This information was generated by running pytuber clean --help from the command line.

```
Usage: pytuber clean [OPTIONS]
  Cleanup orphan tracks and empty playlists.
Options:
  --help Show this message and exit.
```
#### <span id="page-16-1"></span>**3.1.13 quota**

This information was generated by running pytuber quota --help from the command line.

```
Usage: pytuber quota [OPTIONS]
```
Show current youtube calculated quota usage.

Options: --help Show this message and exit.

Listing 3: Sample output

```
Provider: youtube
    Limit: 1000000
    Usage: 6203
Next reset: 1:38:26
```
# <span id="page-16-2"></span>**3.2 Credentials**

## <span id="page-16-3"></span>**3.2.1 Youtube:**

#### **Enable APIs for your project**

Any application that calls Google APIs needs to enable those APIs in the API Console. To enable the appropriate APIs for your project:

- 1. **Open the [Library page](https://console.developers.google.com/apis/library)** in the API Console.
- 2. **Select the project associated with your application. Create a project if you** do not have one already.
- 3. **Use the Library page to find each API that your application will use.** Click on each API and enable it for your project.

#### **Create authorization credentials**

Any application that uses OAuth 2.0 to access Google APIs must have authorization credentials that identify the application to Google's OAuth 2.0 server. The following steps explain how to create credentials for your project. Your applications can then use the credentials to access APIs that you have enabled for that project.

- 1. **Open the [Credentials page.](https://console.developers.google.com/apis/credentials/)** in the API Console.
- 2. Click Create credentials > OAuth client ID.

3. Complete the form. Set the application type to **Desktop APP**.

#### **Credentials**

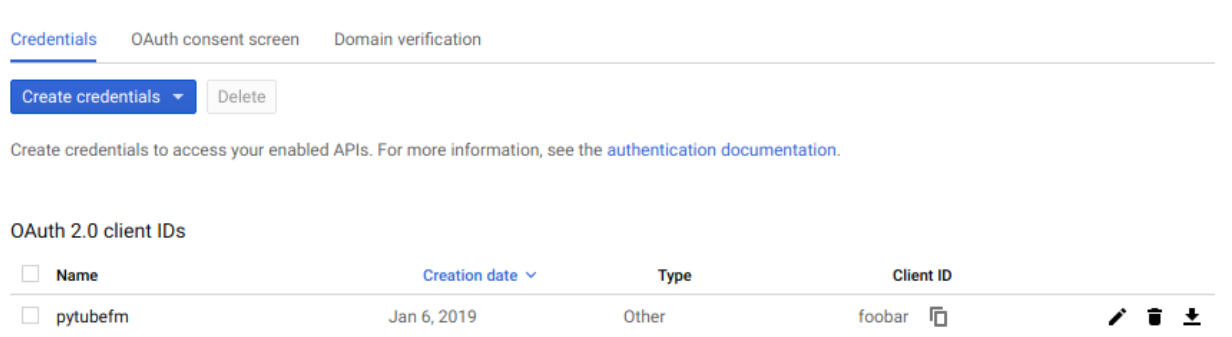

Download your client\_secret.json and assuming the file is on your user downloads directory run and follow the on screen instructions

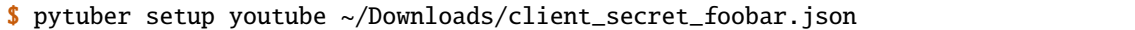

#### <span id="page-17-0"></span>**3.2.2 Last.fm**

Apply for a last.fm [api key](https://www.last.fm/api/account/create) write down your key **key** and run from terminal

```
$ pytuber setup lastfm --api-key abcdefghijklmnop
```
## <span id="page-17-1"></span>**3.3 Changelog**

#### <span id="page-17-2"></span>**3.3.1 22.5 (May 8, 2022)**

• Fixed google auth flow [#32.](https://github.com/tefra/pytuber/issues/32)

#### <span id="page-17-3"></span>**3.3.2 20.1 (Jan 13, 2019)**

• Create application directory before use [#25.](https://github.com/tefra/pytuber/issues/25)

#### <span id="page-17-4"></span>**3.3.3 19.2 (Feb 17, 2019)**

- Add clean command to remove orphan tracks and playlists.
- Import playlists from files: m3u, xspf, jspf text.
- Create playlist with a text editor.
- Update demo.gif.
- Add youtube api quota calculator.
- Add version option in cli and storage.

## <span id="page-18-0"></span>**3.3.4 19.1 (Jan 27, 2019)**

• First Release

# **FOUR**

# **INDICES AND TABLES**

- <span id="page-20-0"></span>• genindex
- modindex
- search